### CRM User Forum

#### October 21, 2020 Cornelia Ellis – John Kuehn – Don Day

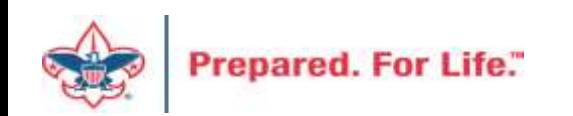

## **Objectives**

- Appeals
	- Cleaning up and closing out "this" year
	- Setting up "next" year
- Future Year Transactions
- CRM Report Cookbook
- CRM User "Tools" available on MyBSA
- Questions Answered?

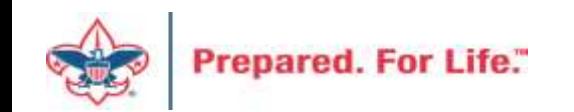

## Creating Appeals

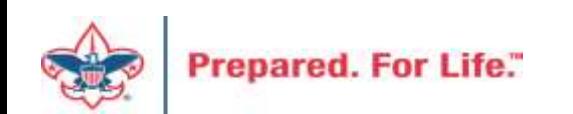

#### Add an Appeal

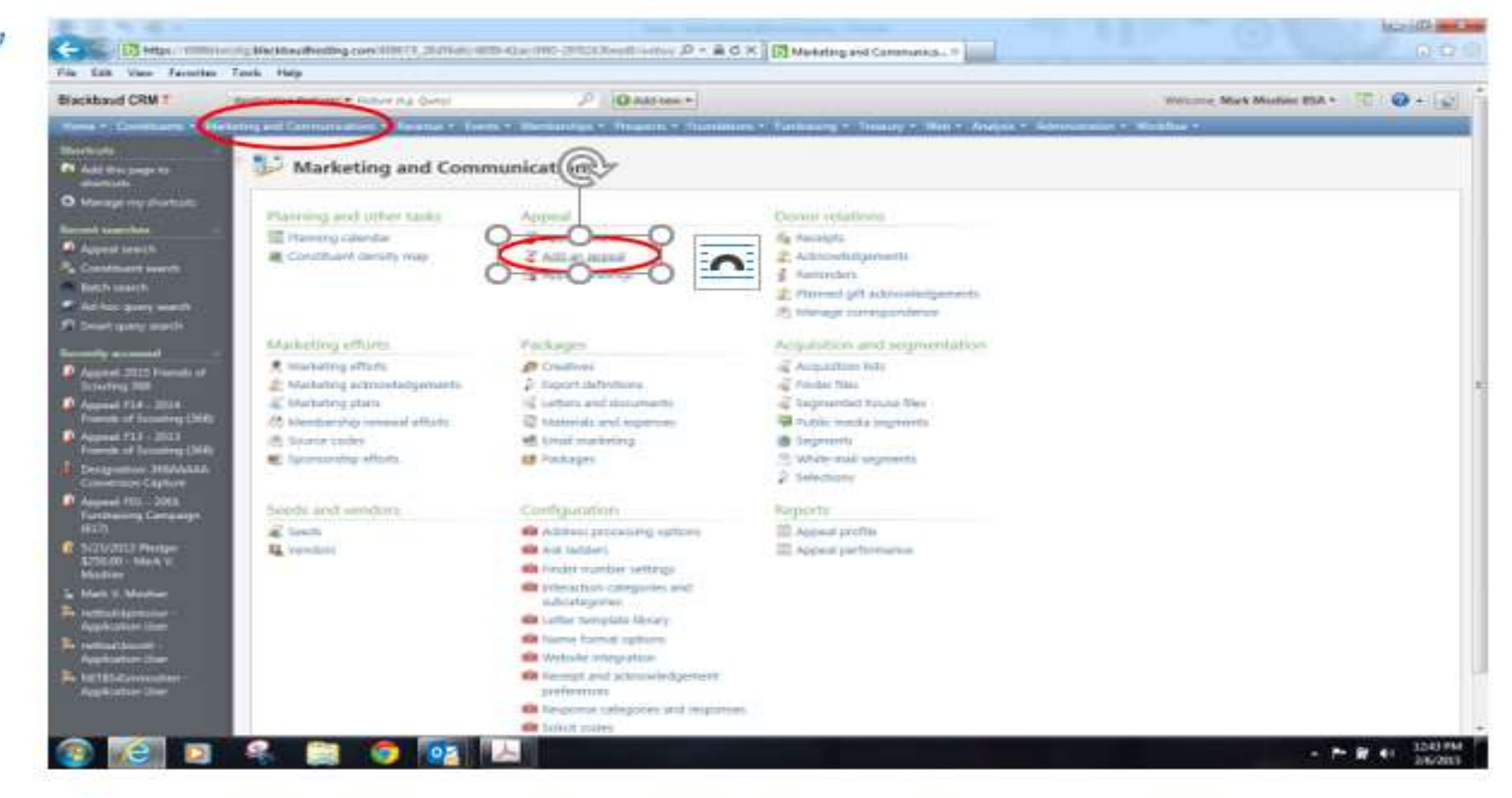

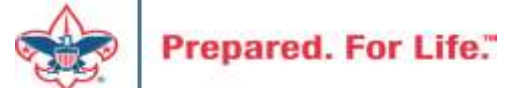

## Add an Appeal

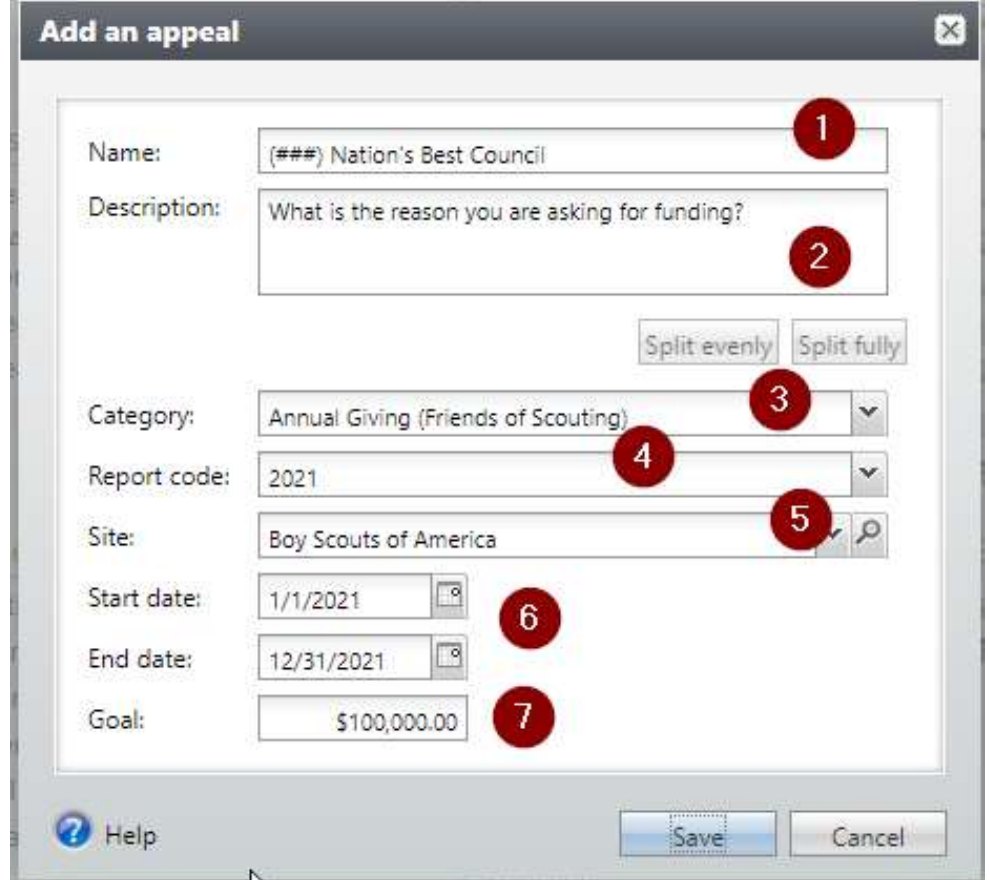

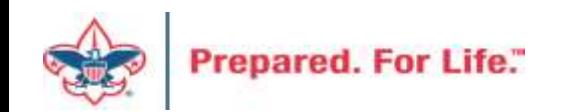

## Assign Designation & Prior Appeal (if one)

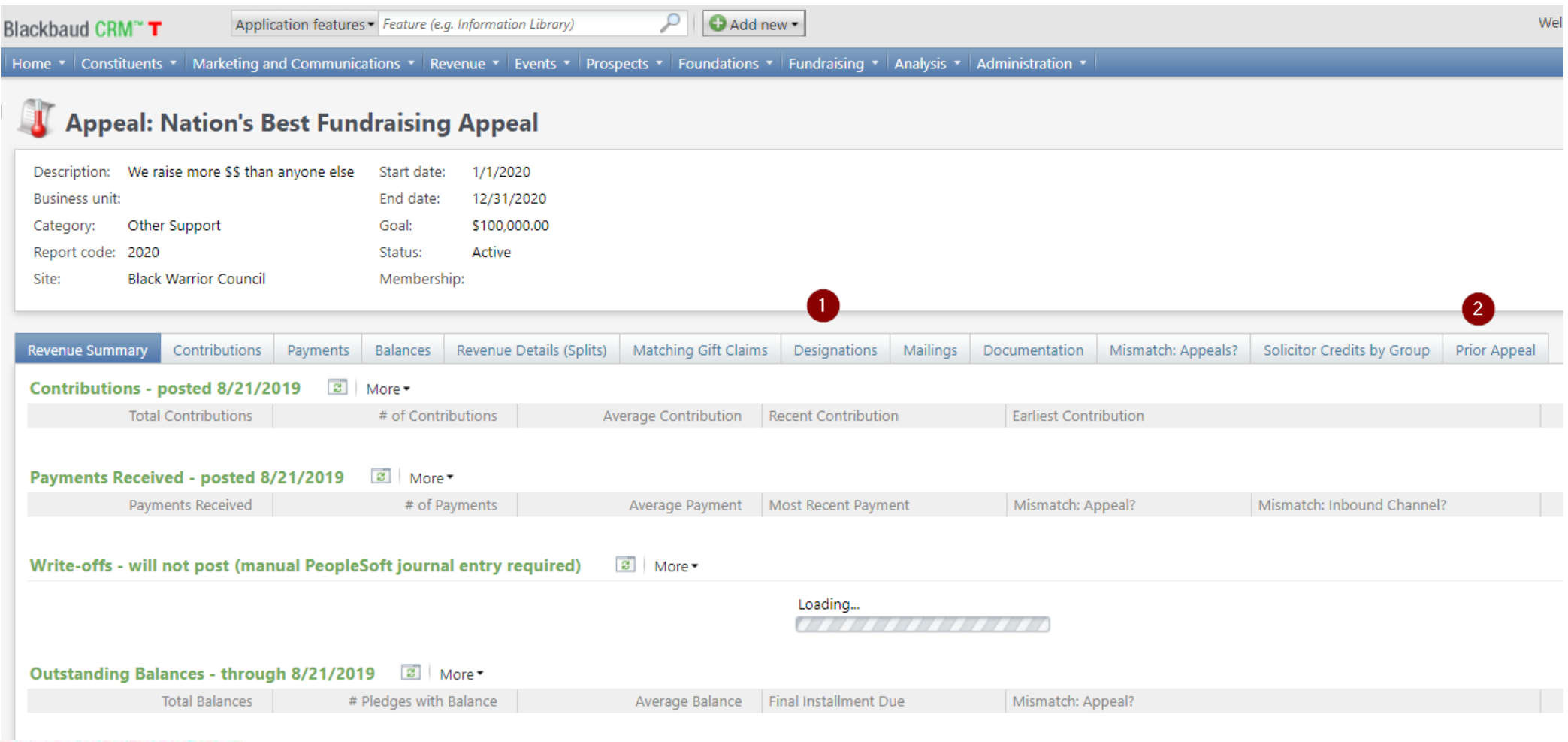

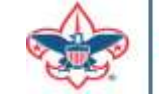

## **Designations**

- Use the LXXX New Designation Form (New Designation)
- Use the LXXX BCRM Event Revenue Form (Special Event)

- Only request new designations for new
- The appeal may change but the designation stays the same

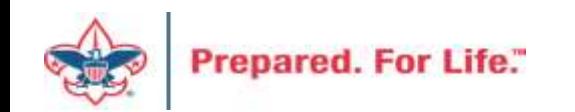

#### Future Year Transactions

- ❖Create Future Year Appeal
- ❖Create Future Year Event
- ❖Batch Entry for Pledges, Pledge Payments and Donations, Event Payment – FY Inbound Channel
- ❖Year End
	- ❖Check work for Errors
	- ❖Update Event to Current year category

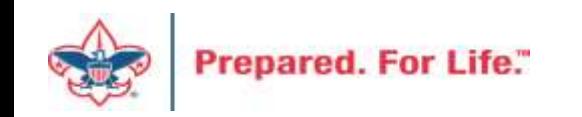

### Appeal Creation – No Change

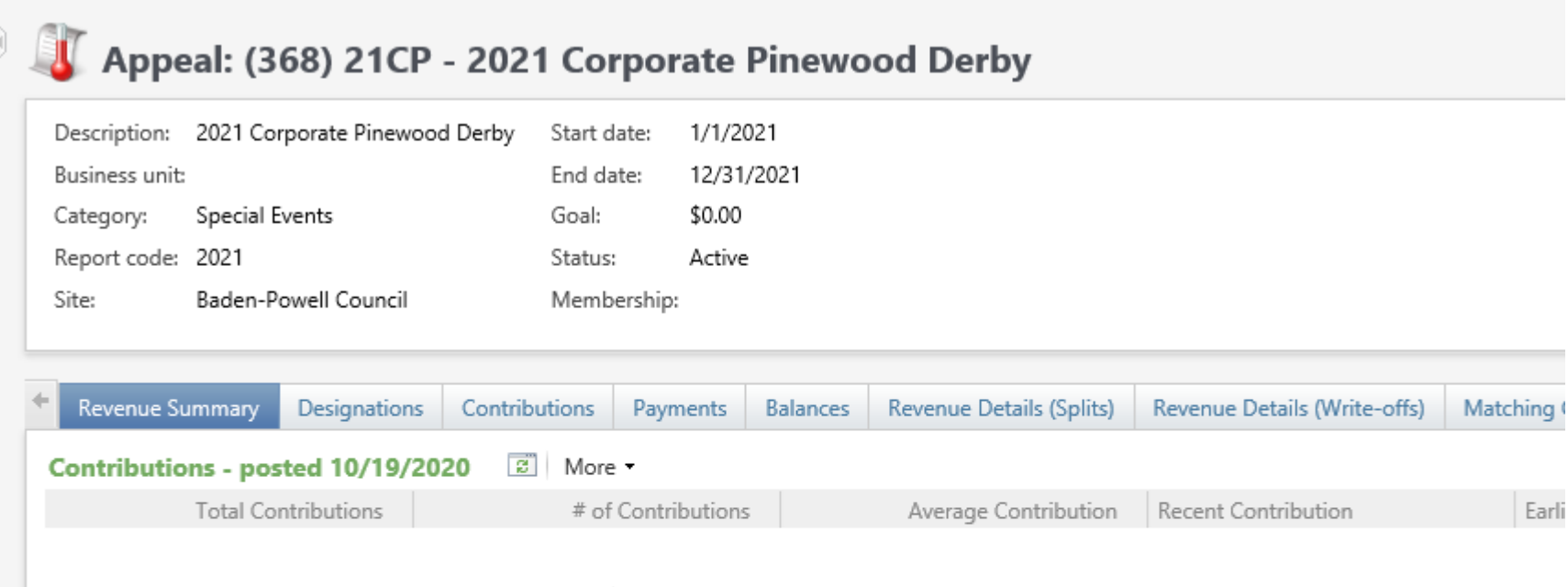

Payments Received - posted 10/19/2020 ਡੋਂ | More ▼ Misr Payments Received # of Payments Average Payment | Most Recent Payment Write-offs - will not post (manual PeopleSoft journal entry required)  $\vec{z}$  More  $\sim$ Total Write-offs Outstanding Balances - through 10/19/2020 ⊠ | More ▼ Final Installment Due Misr **Total Balances** # Pledges with Balance Average Balance

**Prepared** 

Earli

### Event Creation – Change Needed

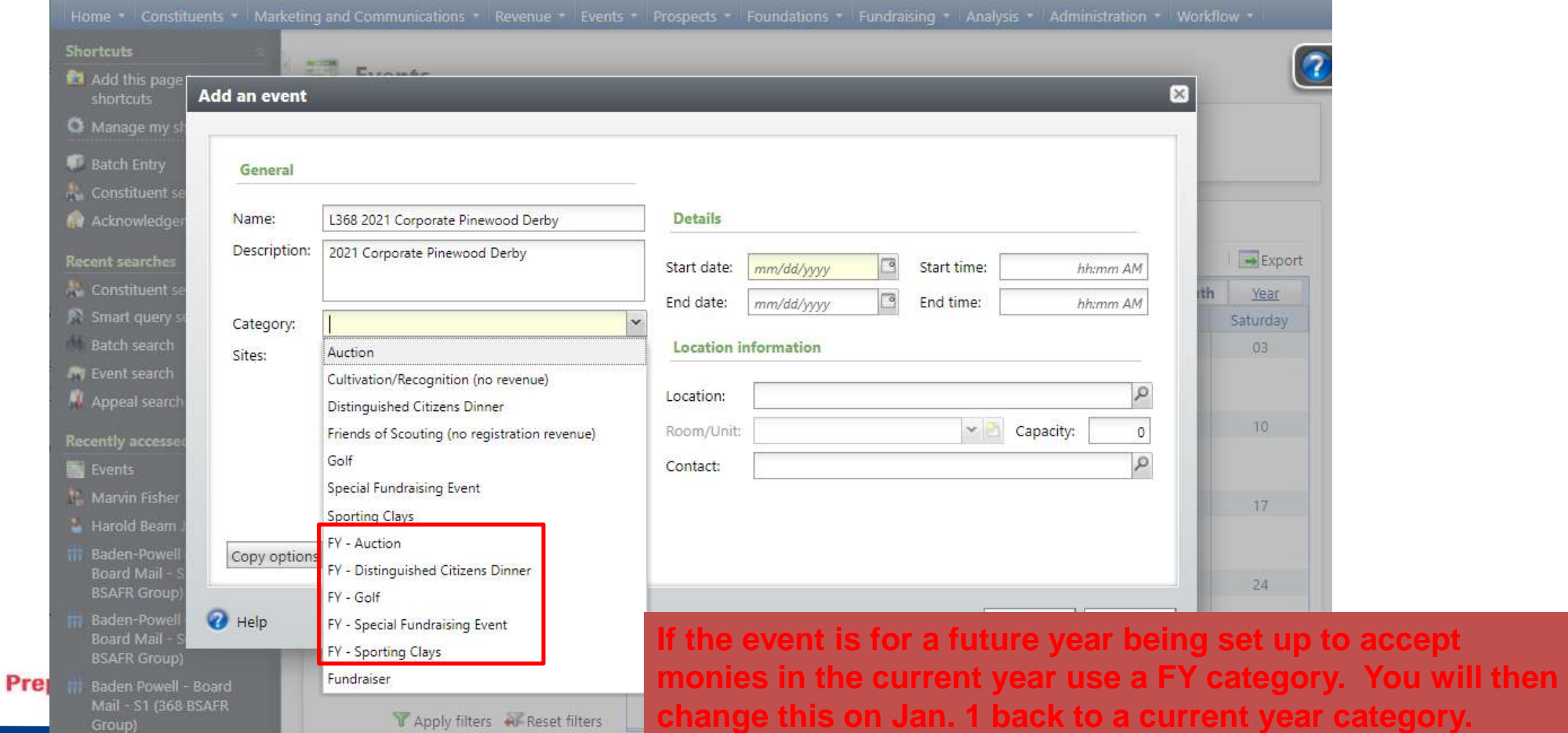

#### Future Year - Pledge

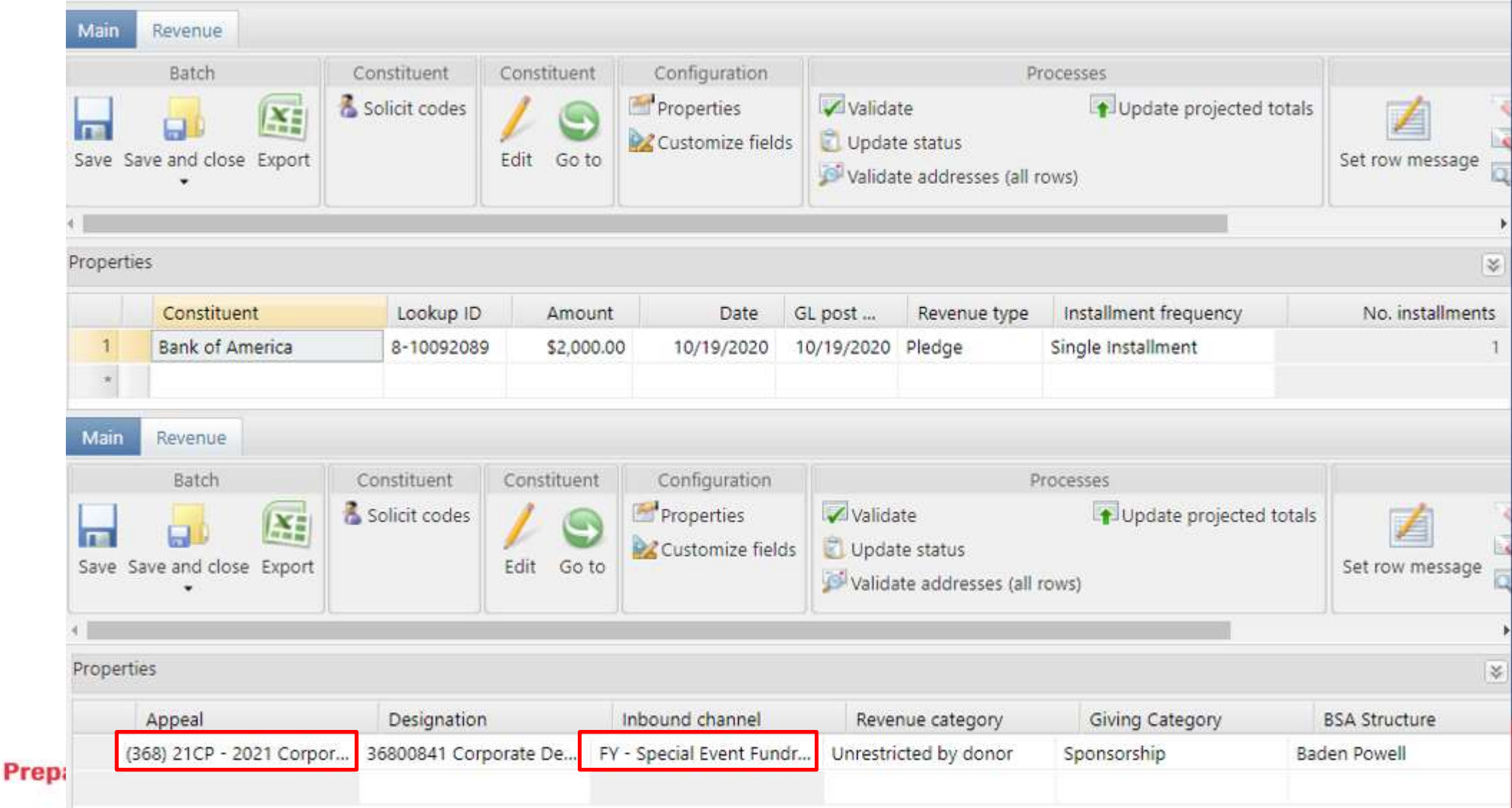

#### Future Year Payments – Event Registrations

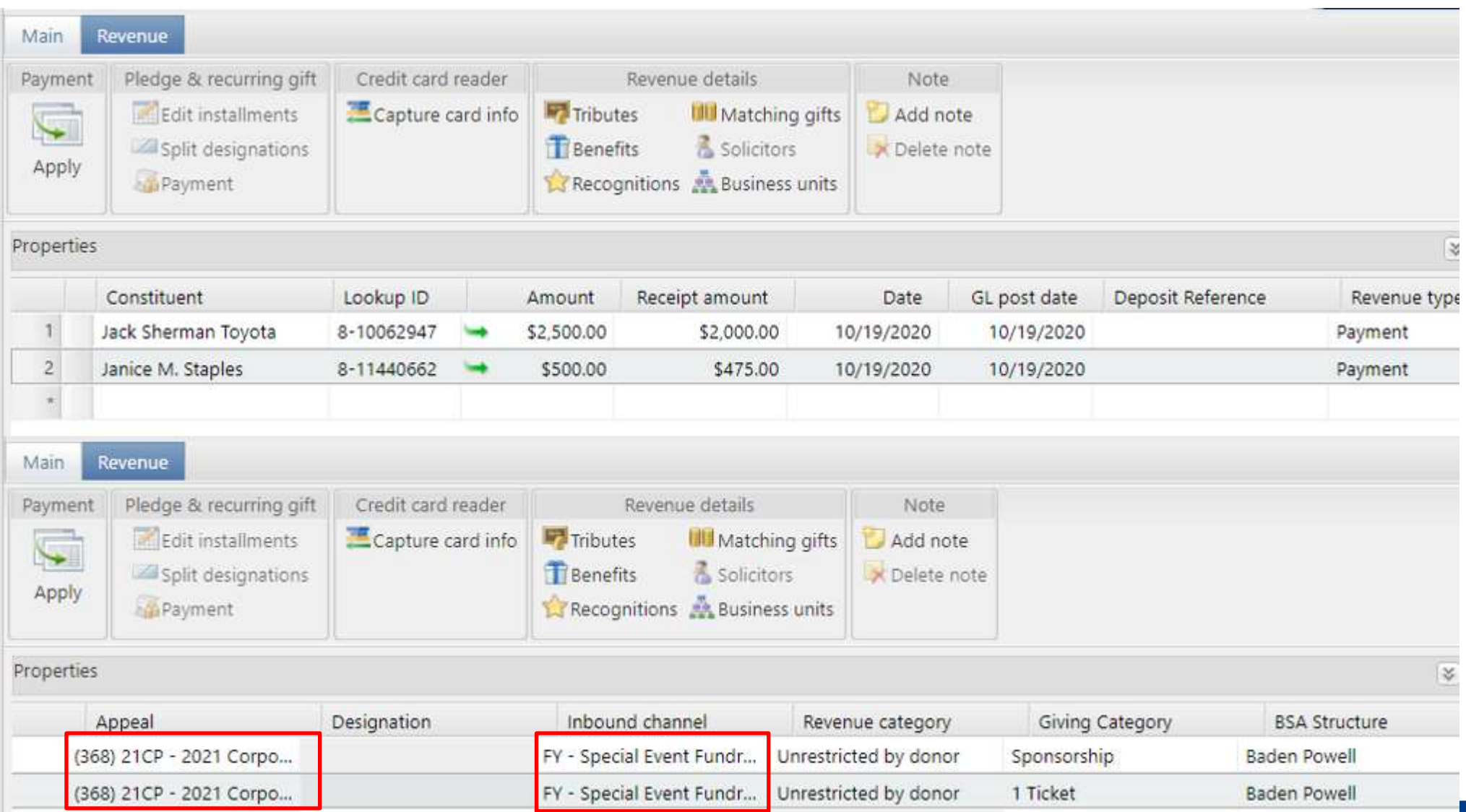

Pre

#### Future Year - Pledge Payment

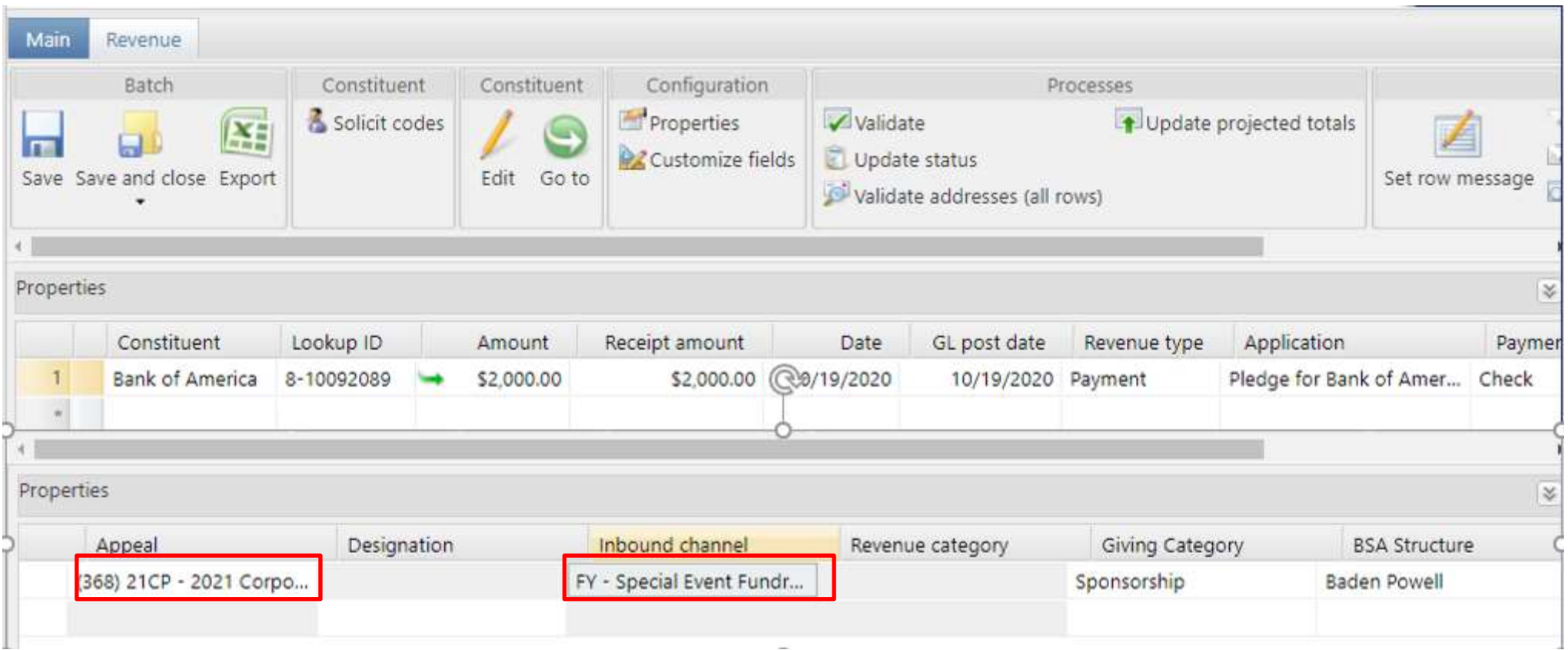

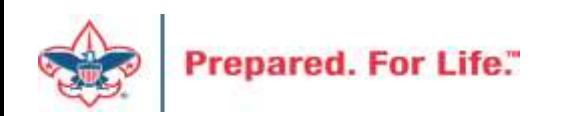

### Future Year GL - Payments

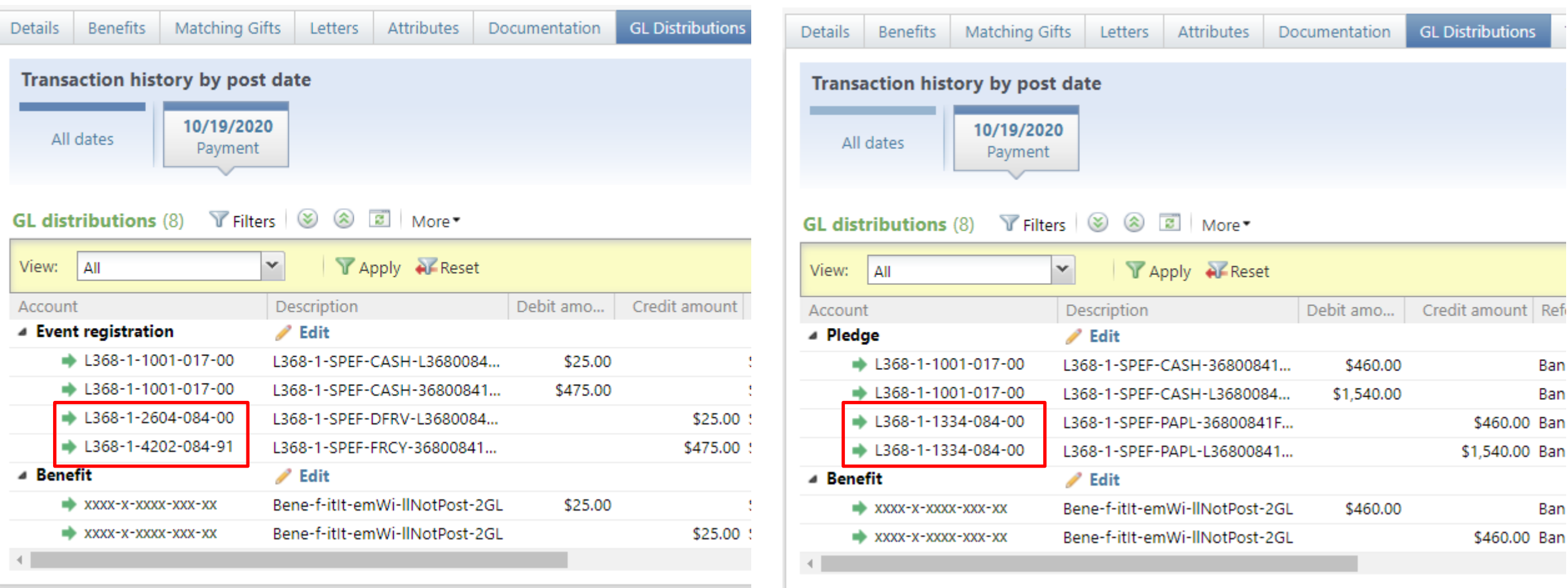

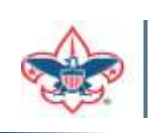

The event payment on the left is hitting deferred fees and future year participant with the 91 restriction at the end of the account. The pledge payment on the left is clearing the future year receivable that was added earlier.

### Year End Check

- ❖Navigate to future year appeal
- ❖Proceed to the Revenue Details (Splits Tab)
- ❖Revenue should only have FY Inbound Channel
- ❖Those with a CY Inbound Channel need correcting

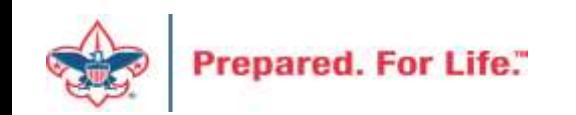

#### Sample With Error

#### Appeal: (368) 21CP - 2021 Corporate Pinewood Derby

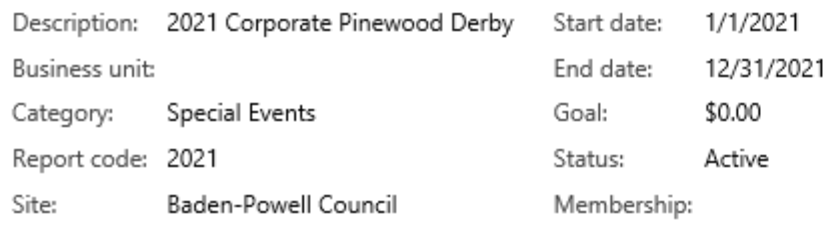

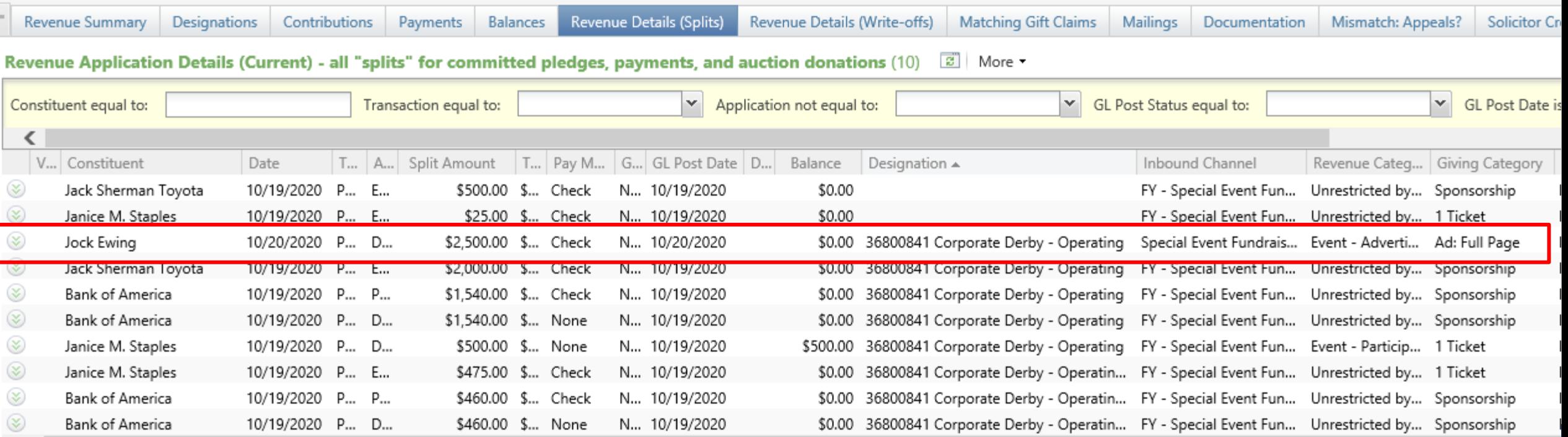

## Soft Credit = Recognition Credits

- ❖Used to give others credit for revenue received from a person or organization.
- ❖These can be added during batch entry or can be added after batch is committed.
- ❖Recognition Credits can be pulled by query in order to acknowledge this support i.e. United Way Donor Designated Dollars.
- ❖Spouse credit and Household credit are created when a spouse is added or household is created.

## Recognition Credits Available

#### Revenue Recognition Credit Type Code table entries (18)  $\bigoplus$  Add  $\bigtriangledown$

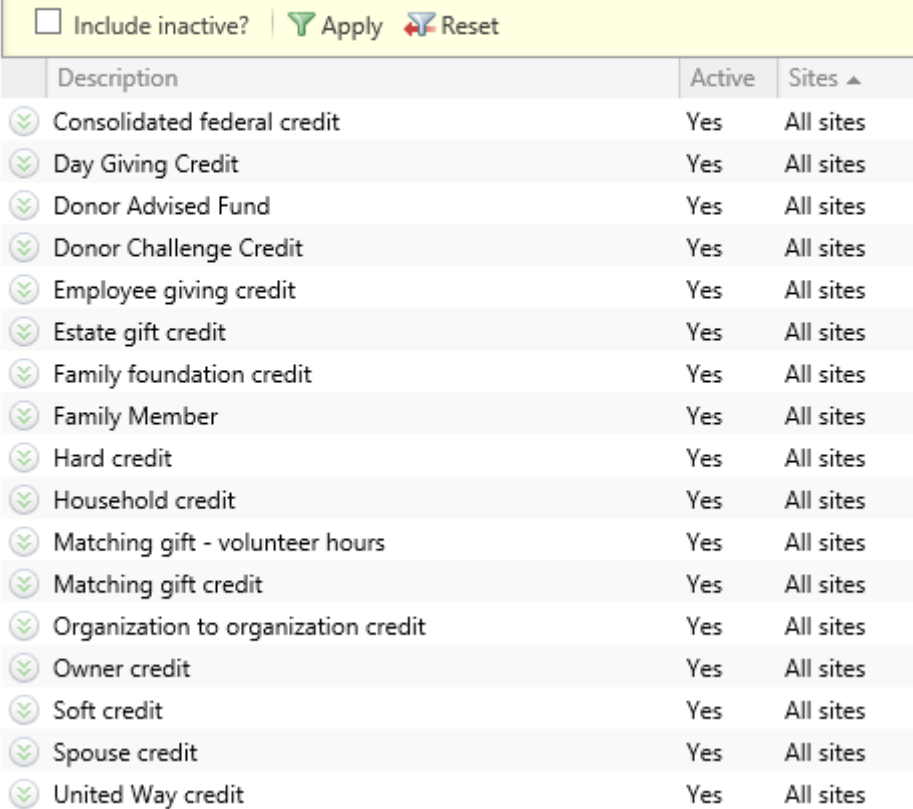

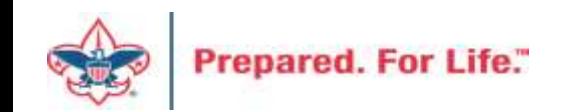

### Example in Batch

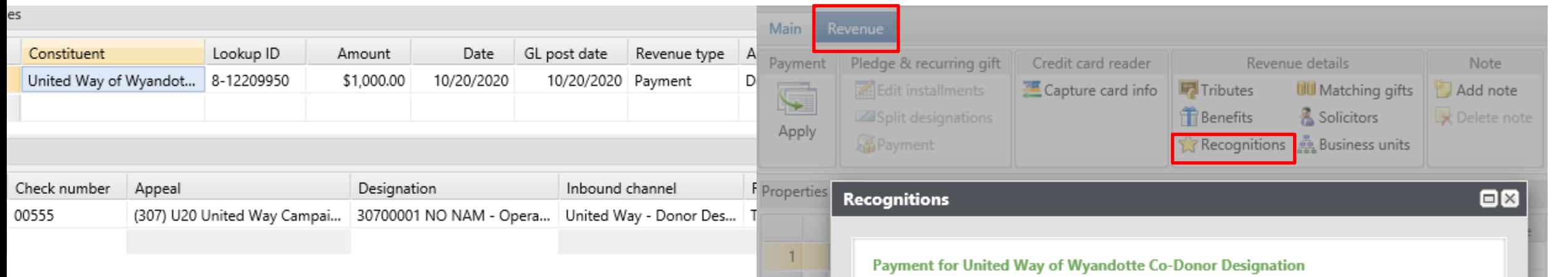

Add your revenue into batch. This is United Way funds that were given by donors and designated to our council. The United Way sent a note with the money on who the donors are. Remember the amount allocated may not be the amount given once the United Way takes their fee. This is indirect giving. Money is given to an entity and then they process a check and send it to the BSA.

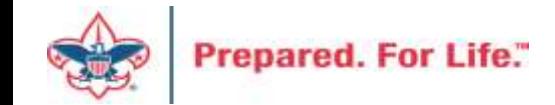

#### Constituent Recognition credit t... Effective d... Amount United Way of Wyandot... \$1,000.00 Hard credit 10/20/2020 John Kuehn \$250.00 United Way credit 10/20/2020 Robert J. Hamlin \$250.00 United Way credit 10/20/2020 Carter G. Kuehn \$250.00 United Way credit 10/20/2020 Jock Ewing \$250.00 United Way credit 10/20/2020

Total amount: \$1,000.00

ОК Cancel

Distribute

### Revenue Tips

- ❖Donor gets the hard credit. Normally this follows "who" sent the check.
- ❖Recognition Credits do not have to be fully allocated
- ❖Credits are a way to identify indirect contributions
- ❖Acknowledgements to these donors would thank them for supporting Scouting via the United Way. No need to thank donor for a specific amount of money.

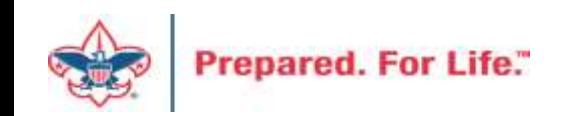

#### Acknowledgements & Reminders

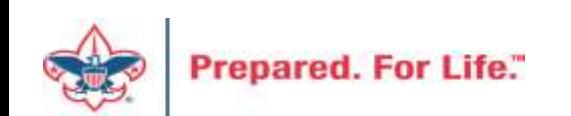

## Acknowledgements and Reminders

- Why do my Donor relation processes stop working?
	- There may be a bad selection attached that needs to be updated
	- The Job Schedule may conflict with another therefore it does not complete
	- The selection on the letter, the assign letter process and the acknowledgment process is not the same.
	- The person who created the business process is no longer employed
		- The business process needs assigned roles to let it run
		- A terminated creator has been stripped of permission in CRM
		- Business processes can be assigned to a service account

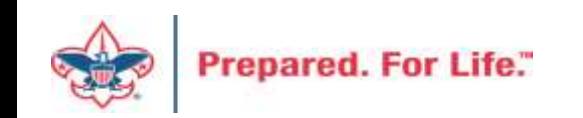

## Acknowledgements and Reminders

- The "Add" button has been removed from:
	- Reminders
	- Assign Letter Process
	- Acknowledgement Process
- If you would like to add a new process, please create a ticket with Member Care.
- You can still edit your processes to bring in the correct revenue to remind and acknowledge.
- You can still add new letter for acknowledgement that then can be added to existing assign letter processes and acknowledgement processes.

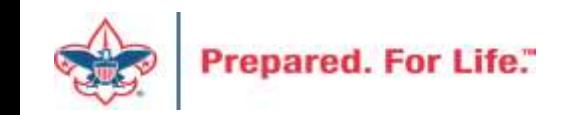

### Report Cookbook

- 2 custom reports that can generate a variety of reporting information:
	- Revenue>Reports>BSA Appeal Constituent Report (OLTP)
	- Revenue>Reports>BSA Appeal Progress (OLTP)
- Report parameters…
	- Offer flexibility
	- Can be confusing
- New tool: Report Cookbook
	- Visual 'recipes'

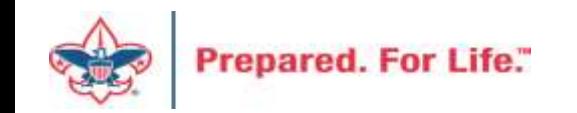

#### Example:

Current Year Appeal Progress by BSA Structure Compared to Last Year at the Same Time

#### Don't be afraid to experiment!

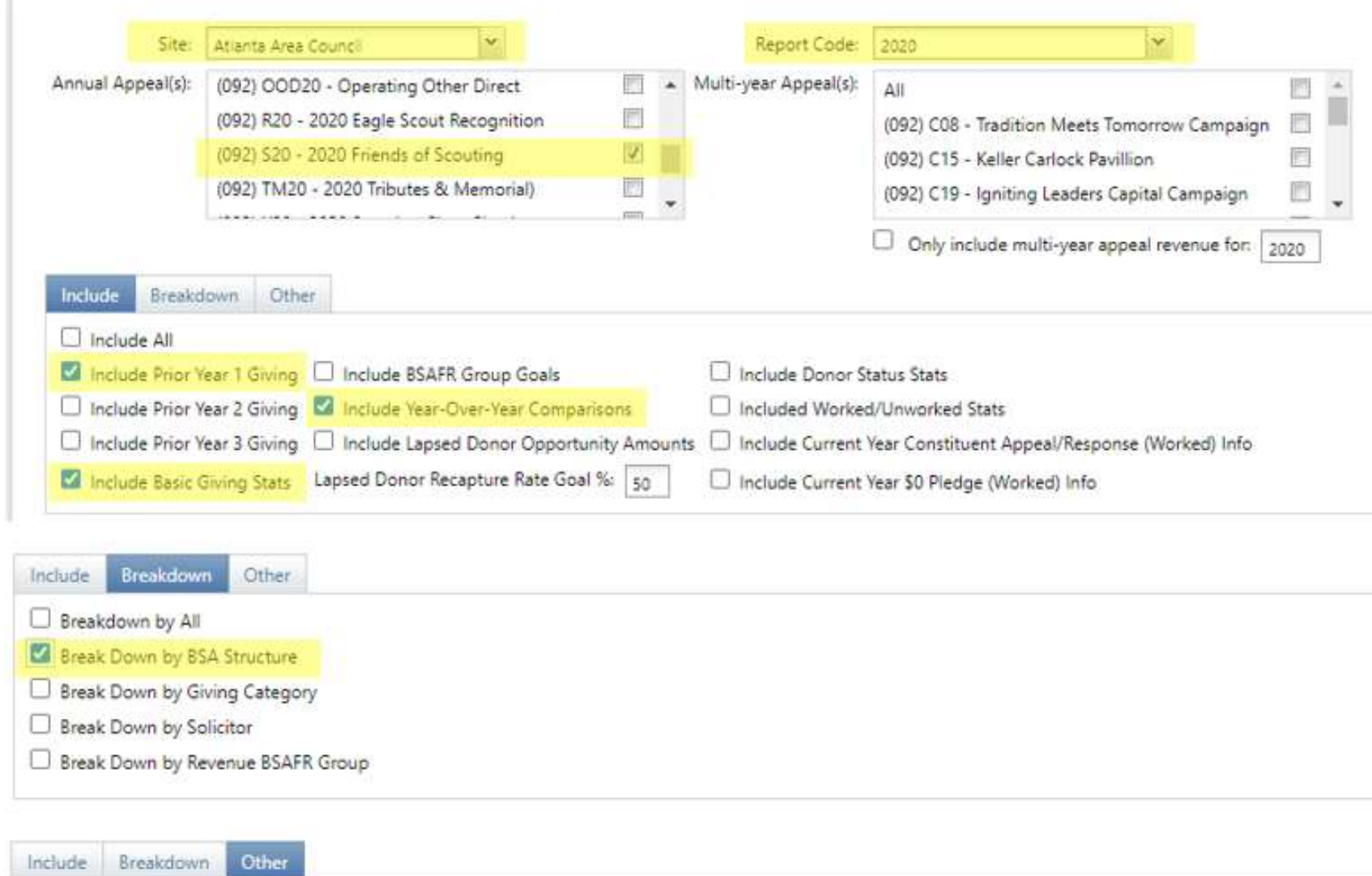

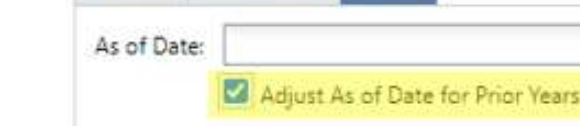

**BSA Appeal Progress Report (OLTP)** 

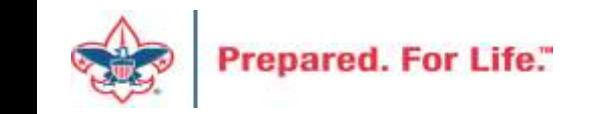

### CRM User "Tools" in MyBSA

- CRM Resources
- CRM User Guide
- Learn Blackbaud CRM (self-study)

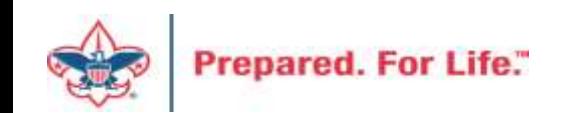

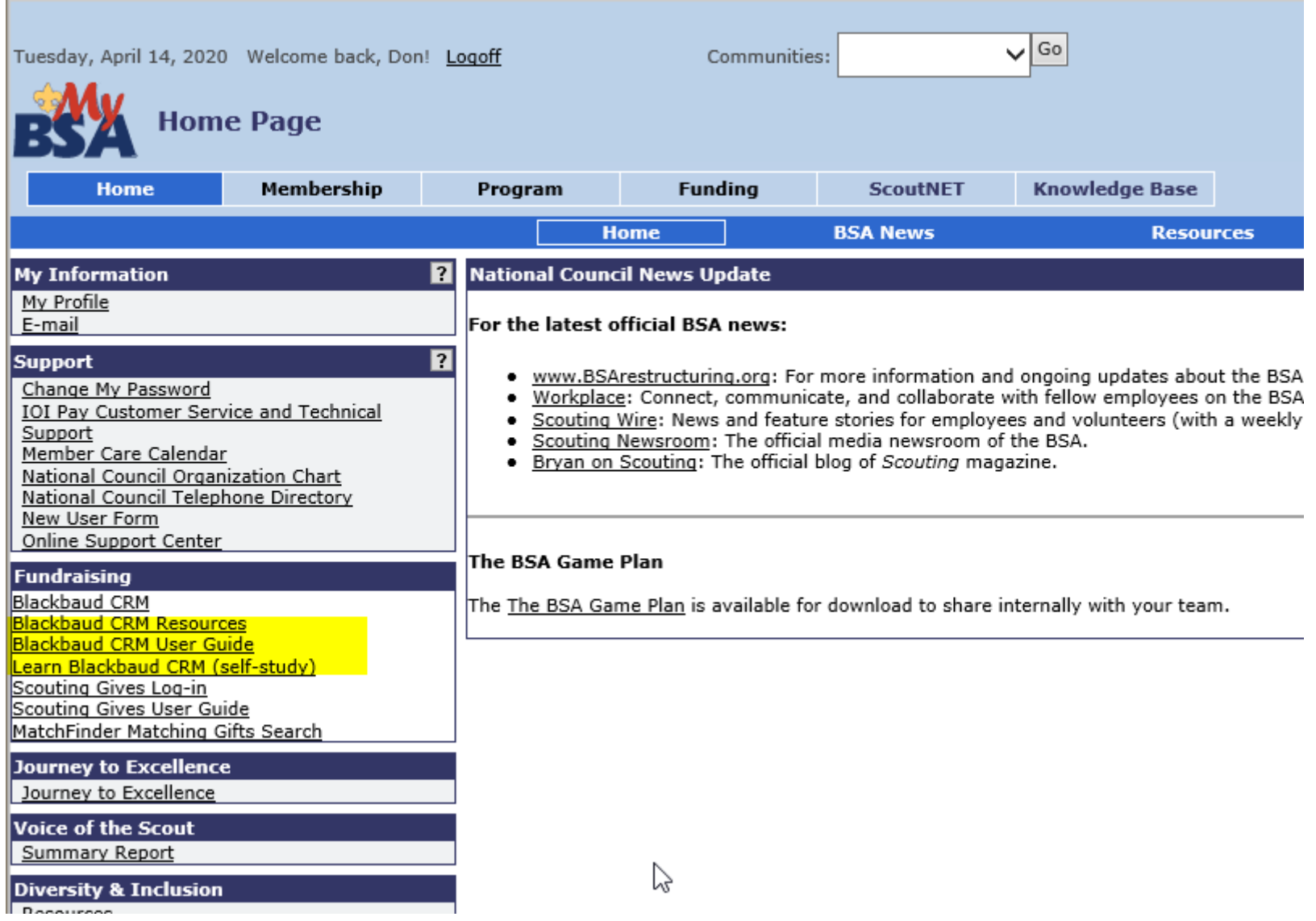

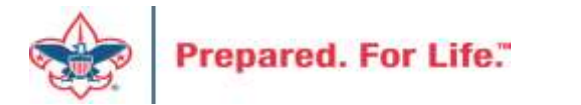

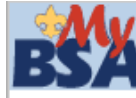

#### **Blackbaud CRM User Guide**

Click the links below to learn more about fundraising.

#### Home

▶ 4.0 Glossary of Terms

#### Constituents

- Add an Individual
- Add an Interaction
- Add a Constituency to a Constituent
- Add a Group-Household Relationship
- Add a Member
- Add a Note/Attachment/Media
- Add BSAFR Group
- Add an Individual Relationship
- Add an Organization's Contact
- Add/Remove a Spouse Relationship
- ▶ Changing a Constituent Site Security
- ▶ Constituent Reports
- ▶ Constituent Search
- ▶ Updating WealthPoint
- ▶ Planned Gift
- ▶ Recognition Credits Report
- ▶ Volunteer Set up
- ▶ Matching Gifts
- ▶ Wealth and Ratings Wealthpoint

#### **Marketing and Communications**

- Acknowledgements & Reminders
- Add an Appeal
- Appeal Setup
- **L. Billion Chatomonto**

#### Revenue

- Add a Cash or Check payment or donation
- Add a Credit Card Payment or Donation
- Add a donor challenge
- Add a Pledge
- Add a Pledge with Credit Card
- Adding a recurring gift batch
- Adjusted Revenue
- ▶ Batch Workflow
- ▶ Credit Card Best Practices
- ▶ Credit Card Processing
- Future year and prior year
- Gift in Kind Batch
- ▶ GL Revenue
- ▶ Hierarchy and Designations
- ▶ Pledge installment schedule change
- ▶ Recognition Credit
- ▶ Stock Revenue Batch
- ▶ Summary of Appeal Report
- ▶ Transaction Search
- $\triangleright$  Tributes

#### Events

- Add an Event
- Auction Setup
- ▶ Event Revenue set up
- ▶ Event Revenue Setup Request
- Event Invitation and Registration

#### **Reports**

- Appeal Organization Structure Report
- Appeal Progress by Category Report
- Appeal Progress by Solicitor Report
- Appeal Revenue Data List
- ▶ Constituent Reports
- ▶ Entering a Goal to a Group
- ▶ IRS 990 Schedule B
- ▶ Pledge Receivable Aging Report
- Appeal Profile
- Account Distribution
- ▶ Reconcile PeopleSoft to Blackbaud
- ▶ Solicitor Performance Report

#### Analysis

ペ

- Additional Pledge Cards
- Appeal mailing
- ▶ Copy/Edit an existing query
- ▶ Folder Management
- ▶ O-Data Lists
- ▶ Query Aid
- ▶ Query Tips and Tricks
- ▶ Smart Query
- ▶ Three year history query
- LXXX Appeal All Const 3 Year Hist
- ▶ Unpaid Donor Query
- ▶ Unworked Constituents List
- ▶ Working with LXXX Queries

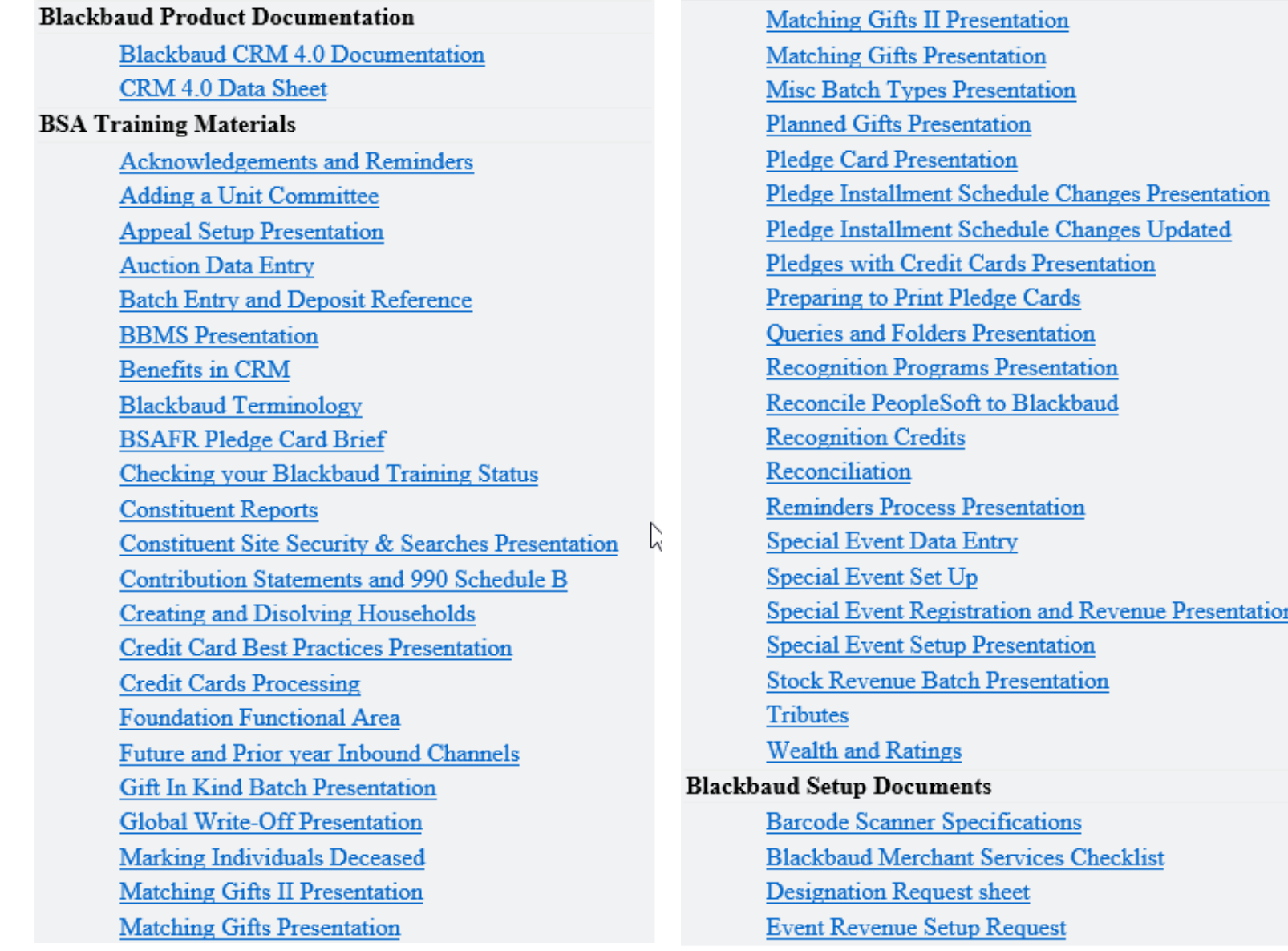

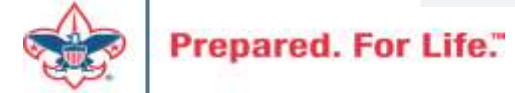

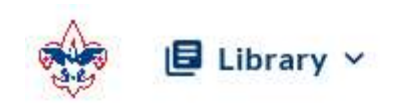

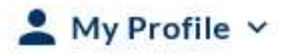

CONTENT  $\vee$ ANALYTICS V

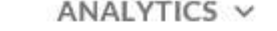

 $\alpha$ 

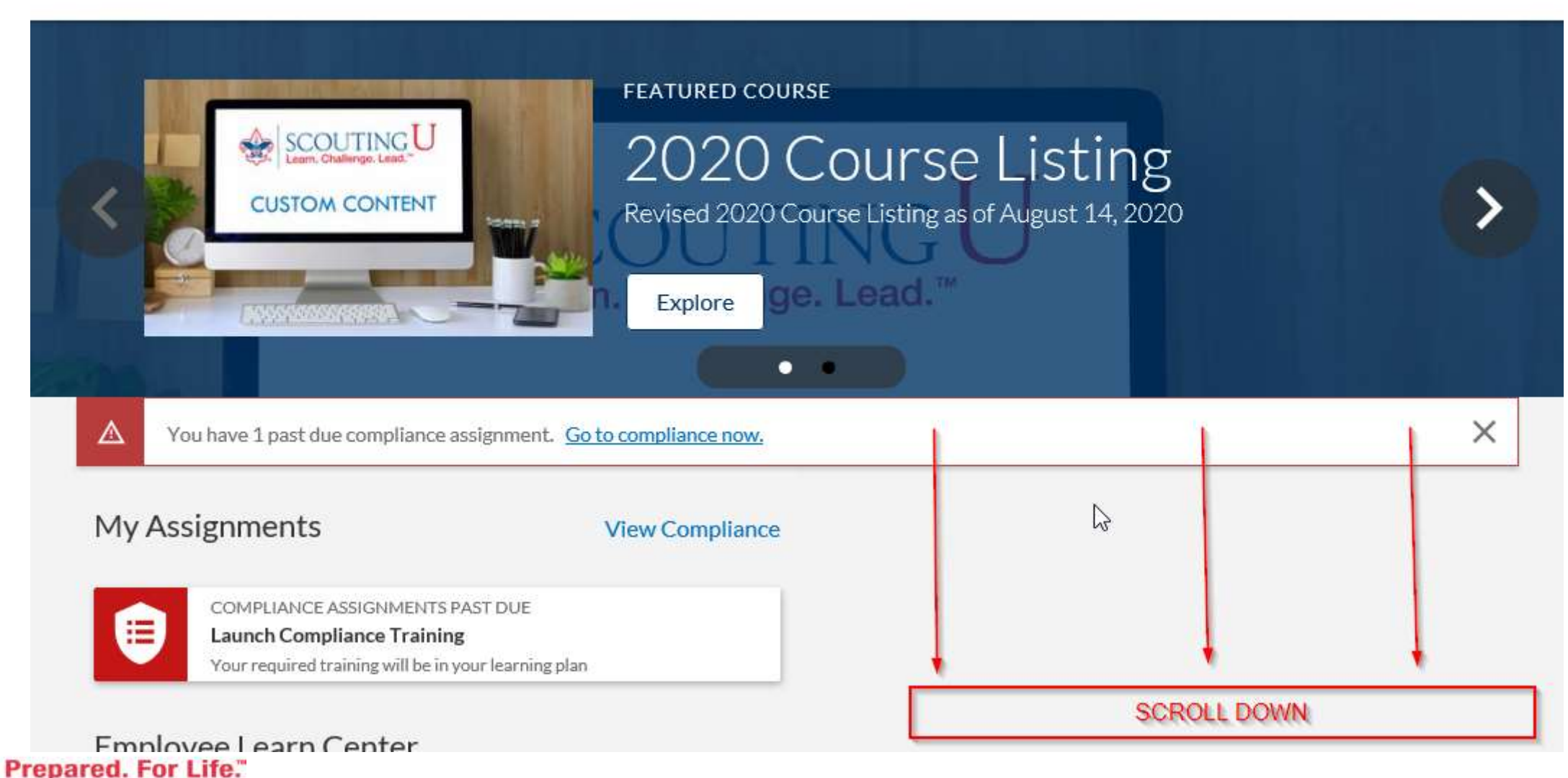

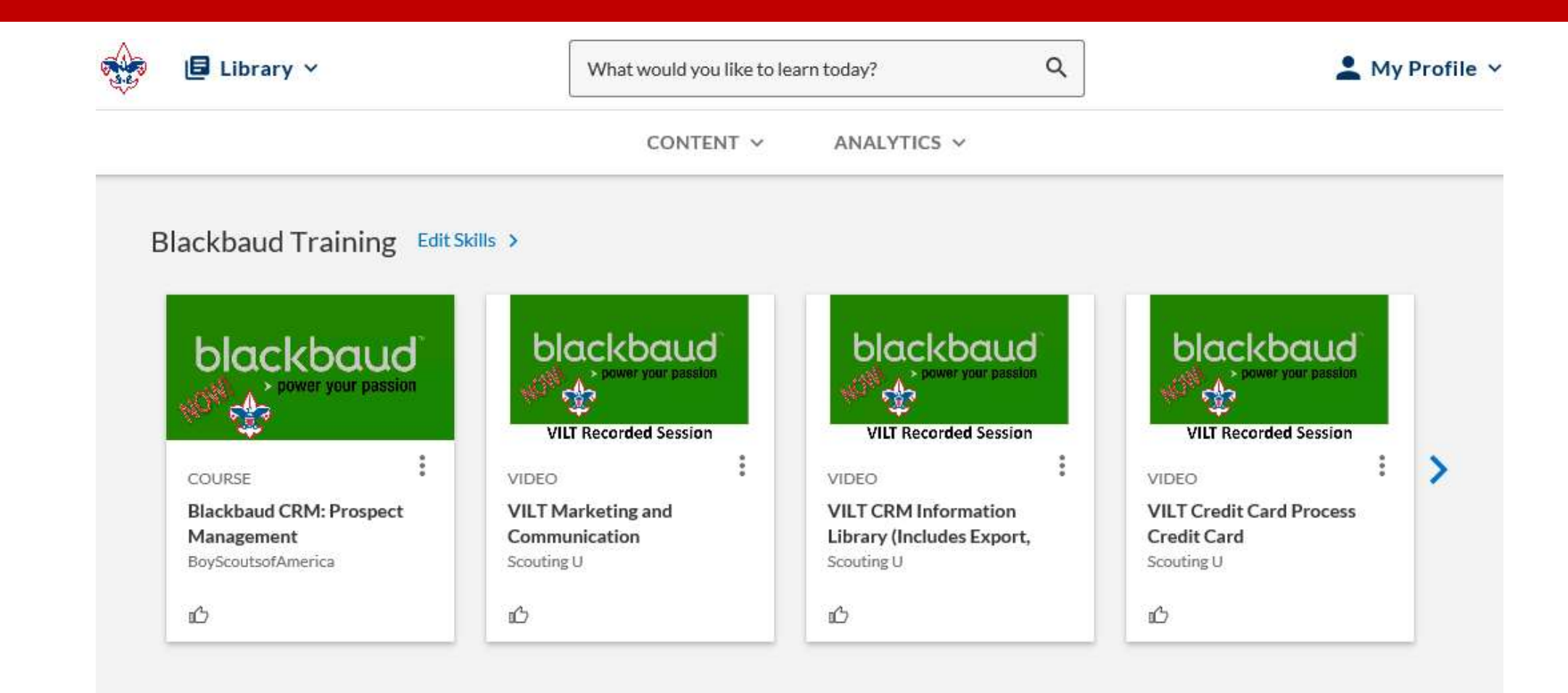

#### BSA Diversity and Inclusion Edit Skills >

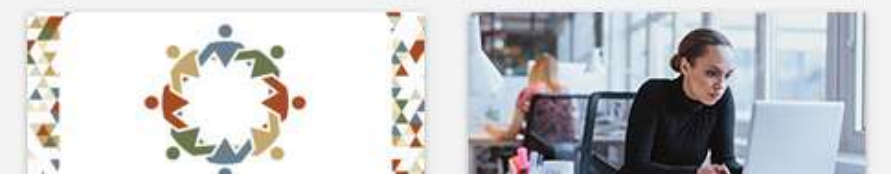

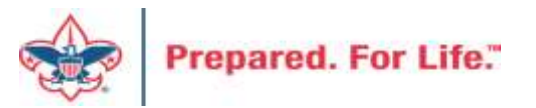

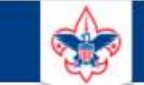

#### Home > Council Support > Council Funding and Finance **Council Support** Council Management Support **Contact Council** Management Support staff. Council **Financial Planning** Assessments **Funding the Council Council Board Council Administration** Resources **Local Council Financial Audits Council Business** Practices **Back Office Business Solutions Council Fiscal BSA-COVID-19 Financial Resources** Management and Training www.scouting.org/financeimpact Journey to Excellence **Council Funding and** Finance

Photographic full in PM construction for

**Prepared. For Life."** 

#### **Council Funding and Finance**

Funding a Council and assuring proper financial management are among the primary responsibilities of the Council Board. The material presented in this Section provides tools for performing these critical functions. This is designed to be used by both Volunteers and Council

#### **Next Forum**

# November 18, 2020 10:00 am & 2:00 pm CT

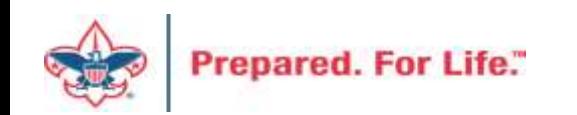